## Ghid de instalare a versiunii ClickOnce aplicației SIME TB

Versiunea documentului: 23/09/2014

Important: **Din 17/09/2014 versiunile precedente a sistemului informatic SIME TB (atît versiunea clasică, cît și cea MDR) se înlocuiesc cu versiunea nouă integrată a sistemului (versiunea ClickOnce).**

## **1. Pași necesari pentru instalarea aplicației**

În dependență de browser-ul utilizat (Internet Explorer, Mozilla, Google Chrome, etc.) imaginile de mai jos pot să difere, dar pașii ca esență sunt aceiași.

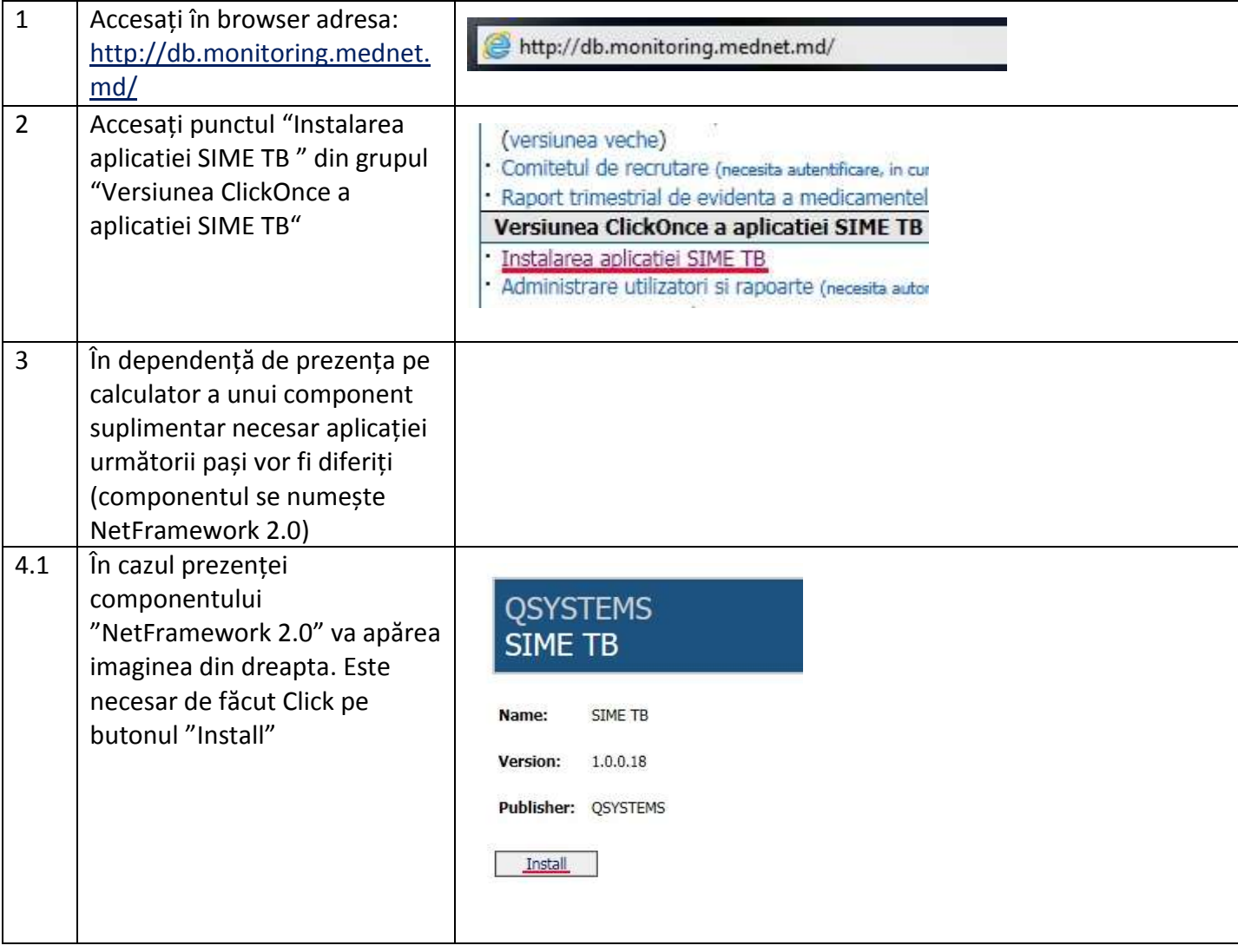

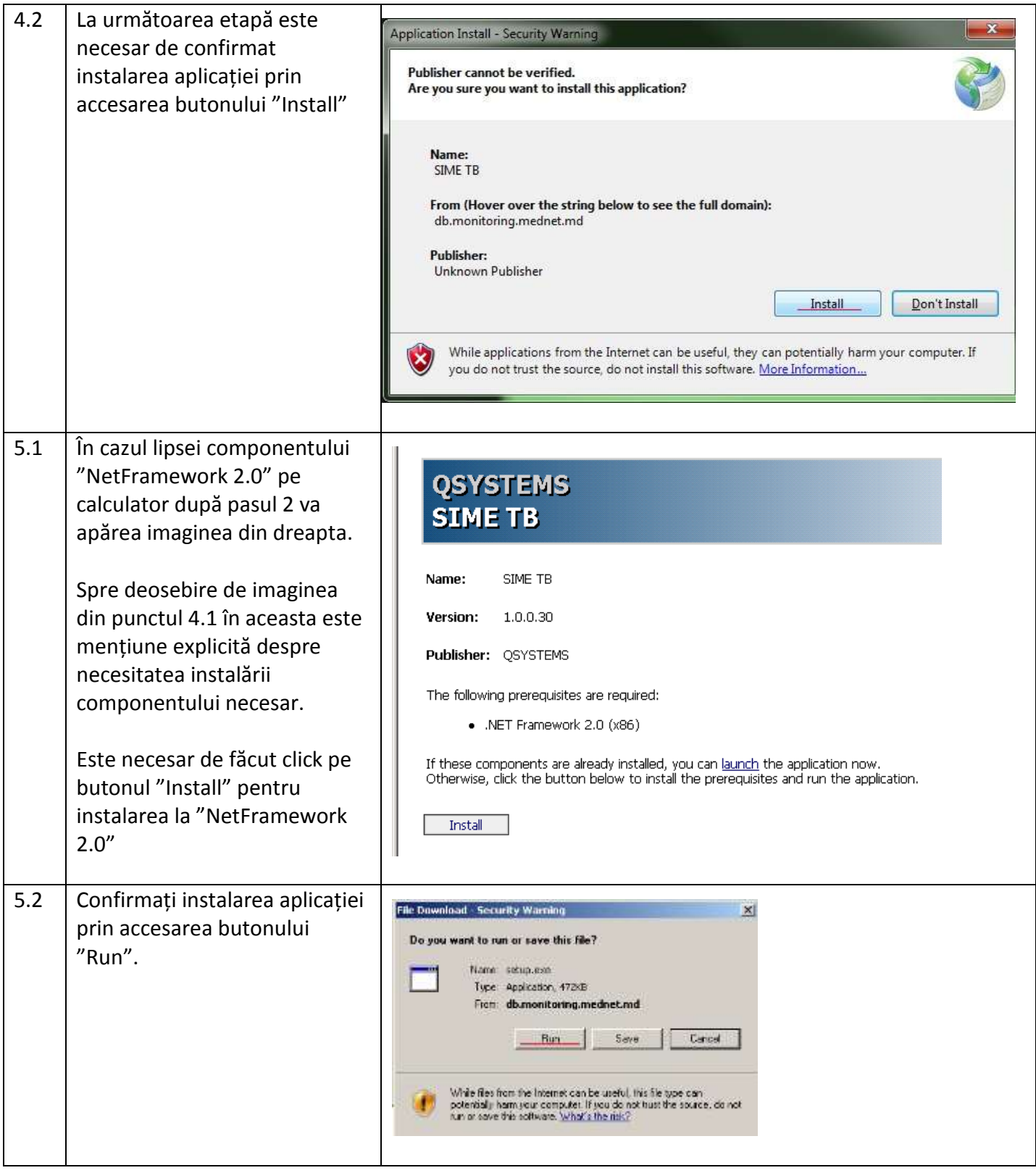

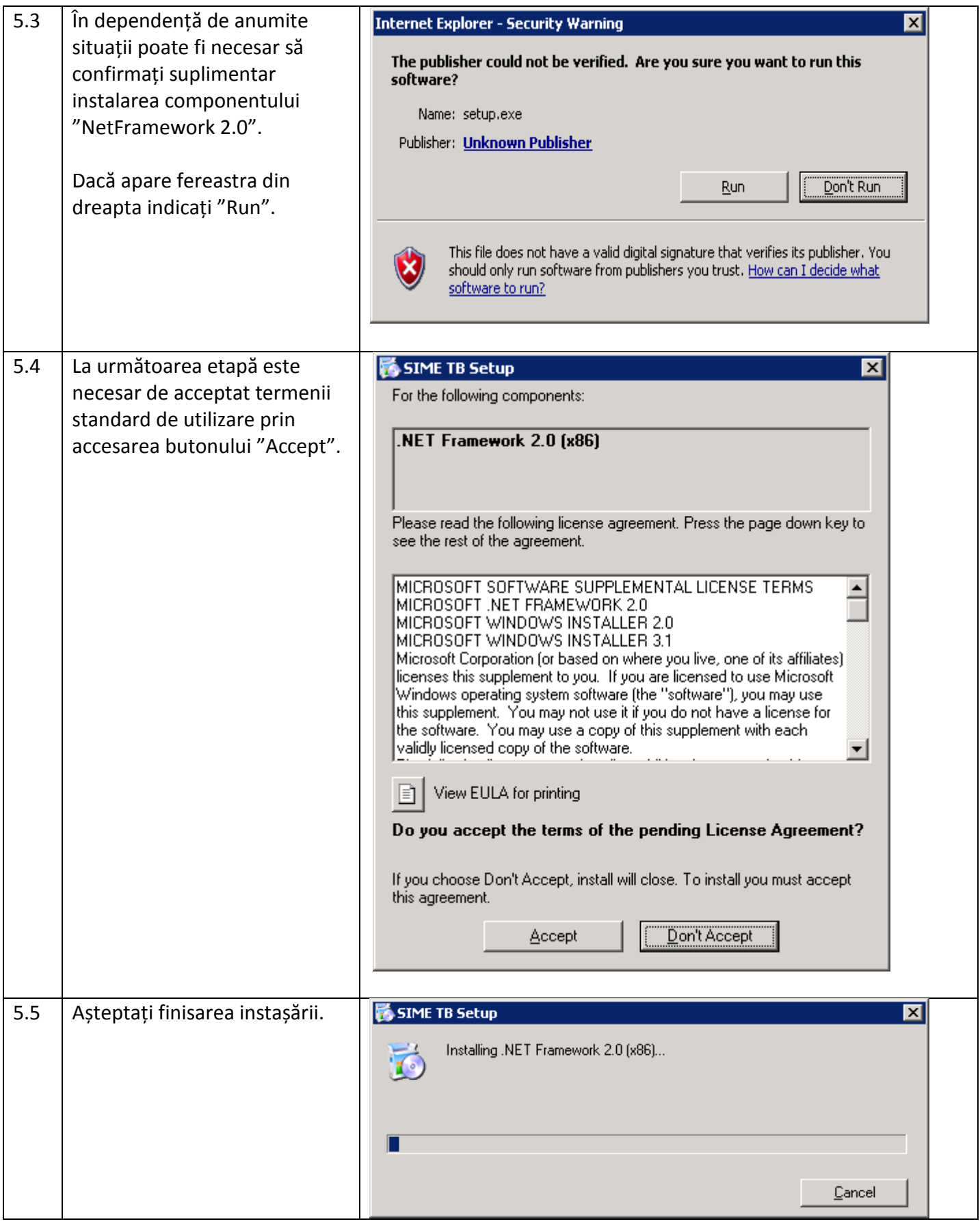

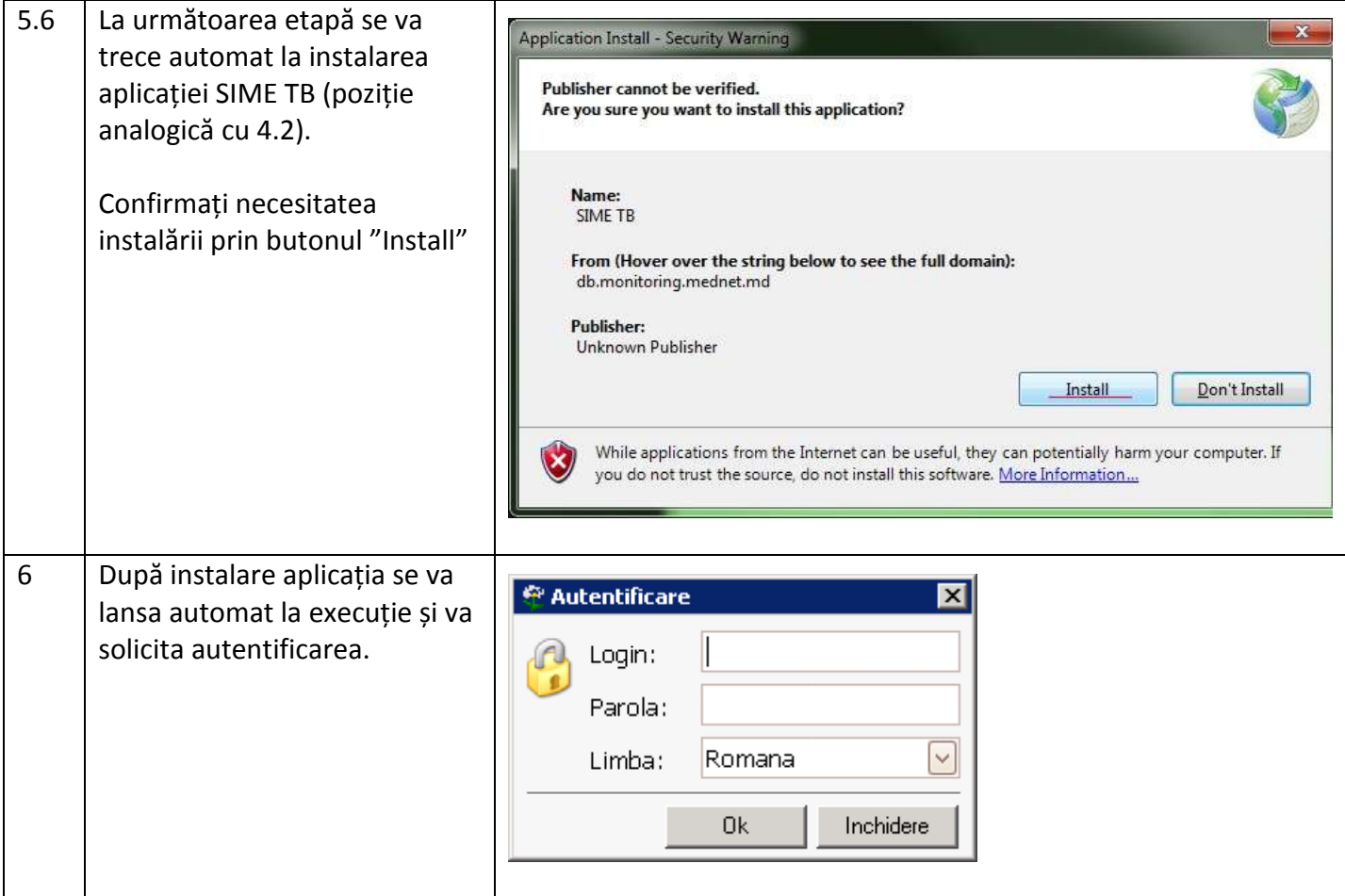

## **2. De reținut**

1. Ideal de pe computer trebuie dezinstalate versiunile precedente ale aplicației (SymetaTB si SIME TB

MDR). Dar dacă acestea sunt prezente NU trebuie mai mult utilizate, trebuie utilizată doar versiunea nouă numită "**SIME TB**".

- 2. La fiecare lansare a aplicației aceasta va verifica dacă este ultima versiune și la necesitate se va instala automat versiunea nouă. Procesul poate dura, nu trebuie să vă sperie.
- 3. Versiunea nouă a sistemului toate datele le păstrează pe serverul amplasat la nivel național, respectiv pot apărea dificultăți în utilizarea acestuia în cazul canalului internet slab.
- 4. Aplicația se instalează în grupul "All programms /SIME TB". Vezi imaginea din dreapta, dar aceasta (imaginea) va diferi in dependență de sistemul de operare și limba acestuia.

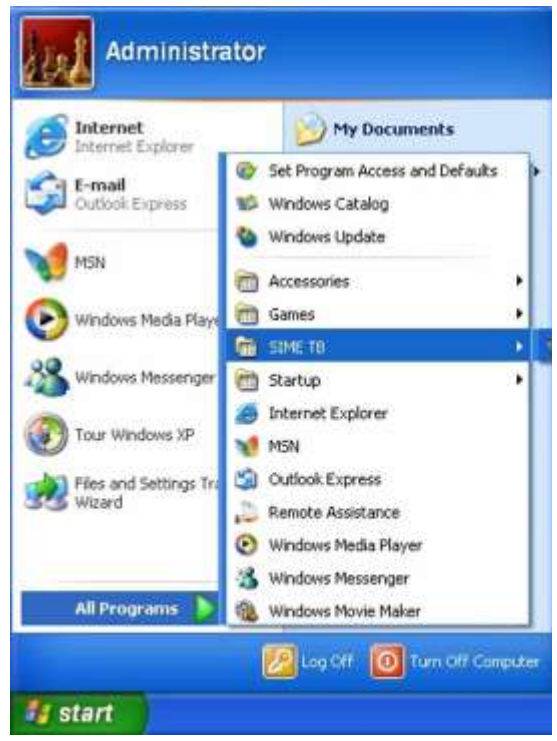

5. Vor apărea probleme în utilizarea aplicației, dacă data/ora de la computer nu sunt indicate corect.

## **3. Potențiale probleme la instalarea aplicației**

- 1. În unele situații componentul "NetFramework 2.0" este instalat pe computer, dar apar probleme cu instalarea aplicației. Încercați reinstalarea acestuia: i) mergeți al adresa <http://db.monitoring.mednet.md/> și accesați referința "Instalare separate a componentului NetFramework 2.0" din grupul "Versiunea ClickOnce a aplicatiei SIME TB". Important: Componentul poate fi reinstalat doar pentru sistemul de operare "Windows XP", în sistemele de operare mai noi acest component este integrat și nu poate fi dezinstalat/reînnoit, etc.
- 2. Unele versiuni a anti-virusului Kaspersky blochează aplicația, încercați să dezactivați temporar anti-virusul (în versiunile următoare a aplicației se va încerca soluționarea problemei; problemă depistată în versiunea 1.0.0.23).